## **Подача заявления для обеспечения техническими средствами реабилитации или денежной компенсации для инвалидов и ветеранов**

**Шаг 1.** В адресной строке набрать https://gosuslugi.ru/ и перейти на страницу портала Госуслуги для оформления заявления.

**Шаг 2.** На открывшейся странице выбрать Ведомства — СФР (показать все) — Средства реабилитации или денежная компенсация для инвалидов и ветеранов.

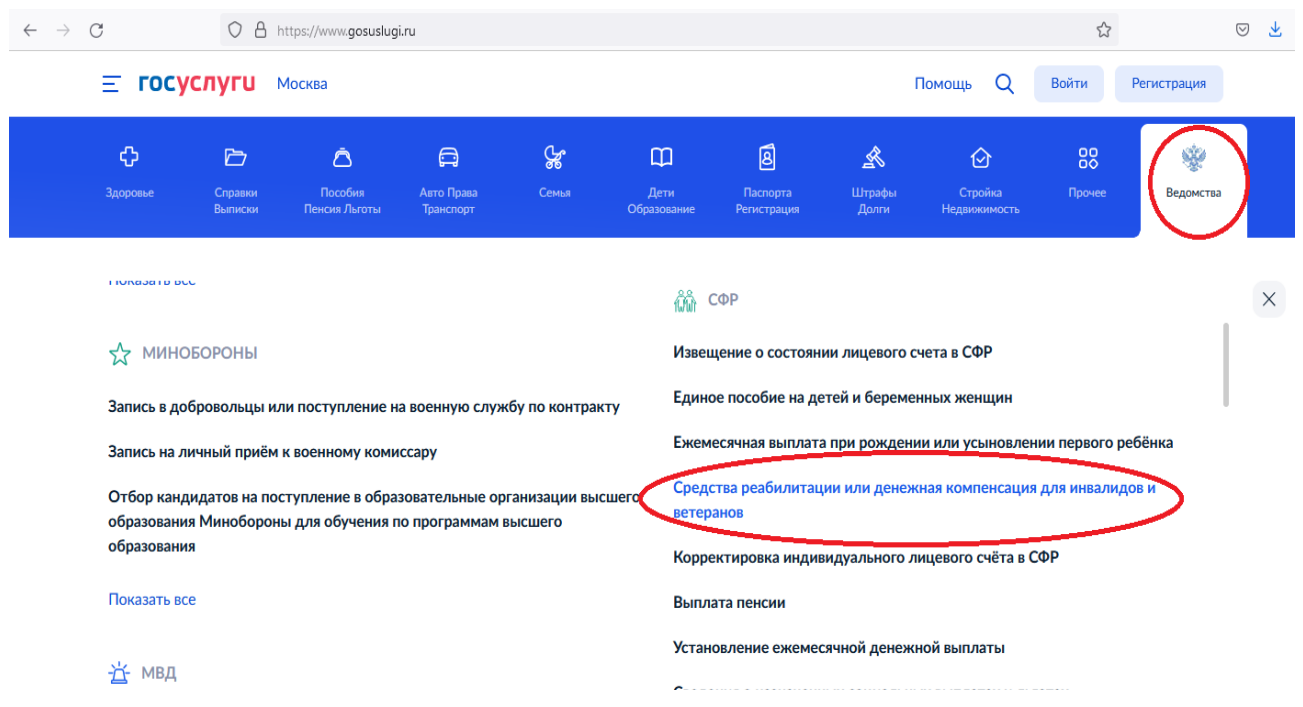

**Шаг 3.** Пройти авторизацию на портале — ввести логин и пароль от личного кабинета на портале Госуслуг.

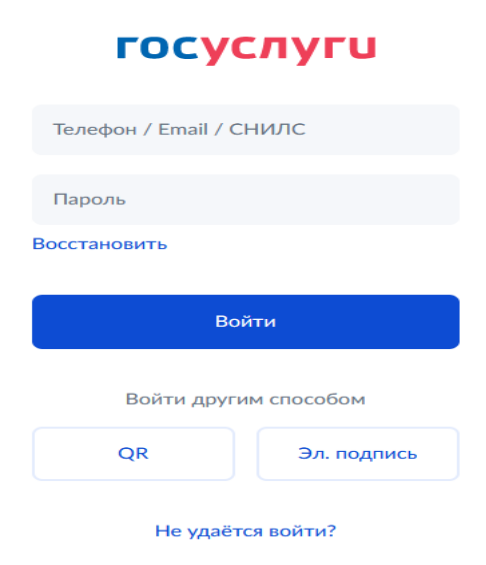

**Шаг 4.** После авторизации откроется информация по услуге, после прочтения нажать — Начать.

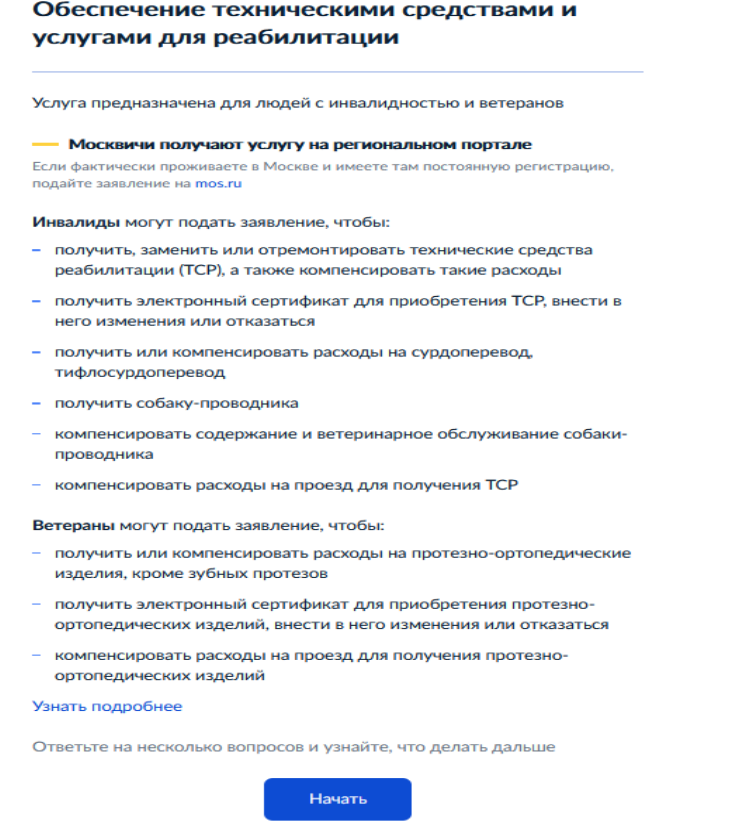

**Шаг 5.** Из представленных вариантов выбрать то, что относится к Вам.

## Что подтверждает право на услугу?

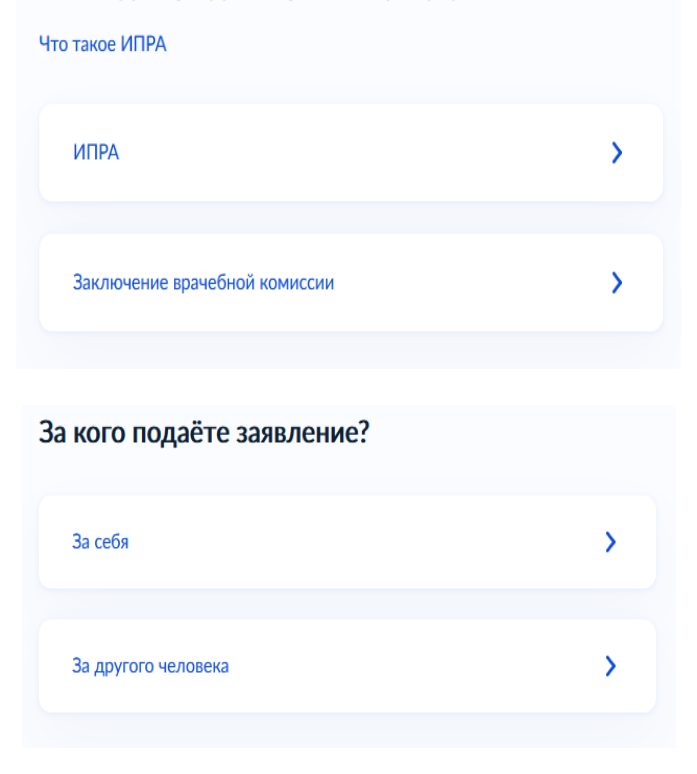

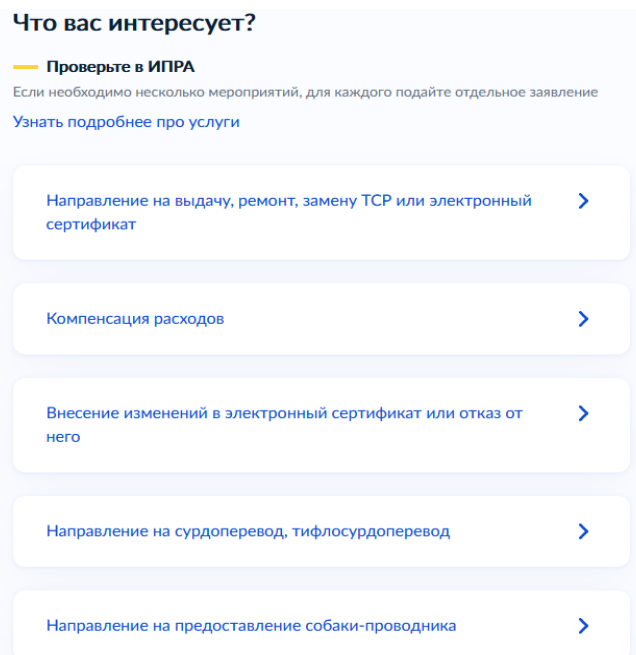

Например Вам необходимо направление на выдачу, ремонт, замену ТСР или электронный сертификат — выбрать соответствующий пункт.

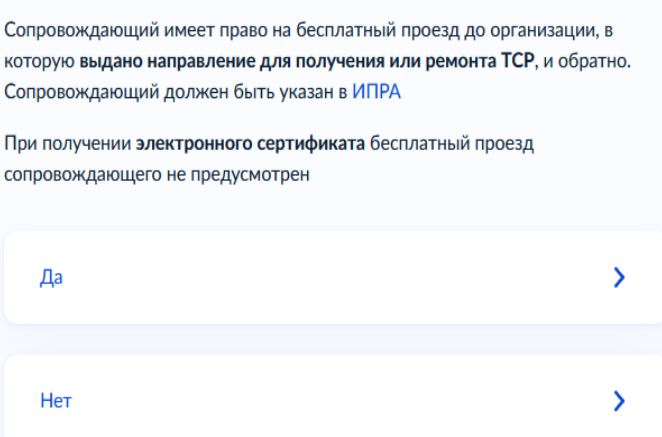

 Прочитать информацию о документах, необходимых для подачи заявления и перейти к оформлению заявления.

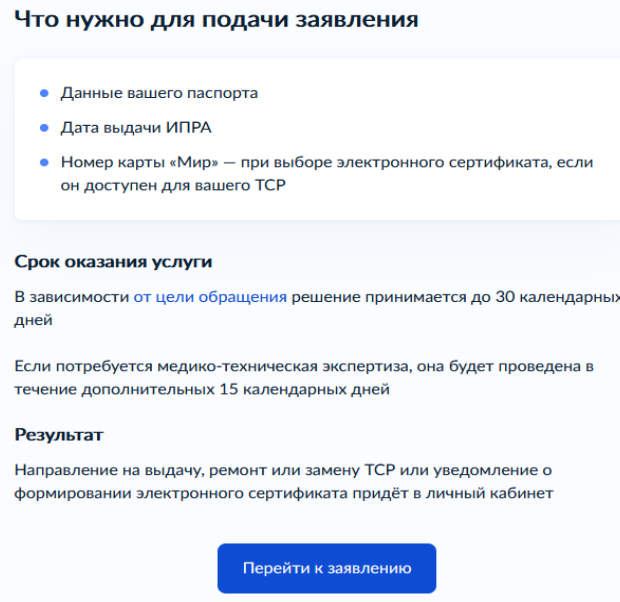

**Шаг 6.** Проверьте правильность внесения сведений о документе, удостоверяющем личность. Если сведения соответствуют документу, нажмите Верно. Если необходимо внести изменения, нажмите «Редактировать».

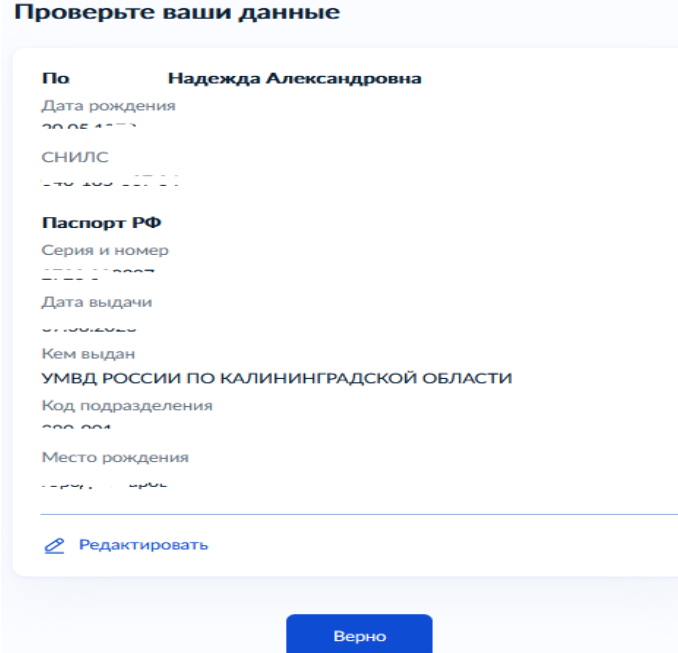

Проверьте Ваш номер телефон, адрес электронной почты, адрес постоянной регистрации и адрес фактического проживания. Если сведения указаны правильно нажмите Верно. Если необходимо внести изменения, нажмите «Редактировать».

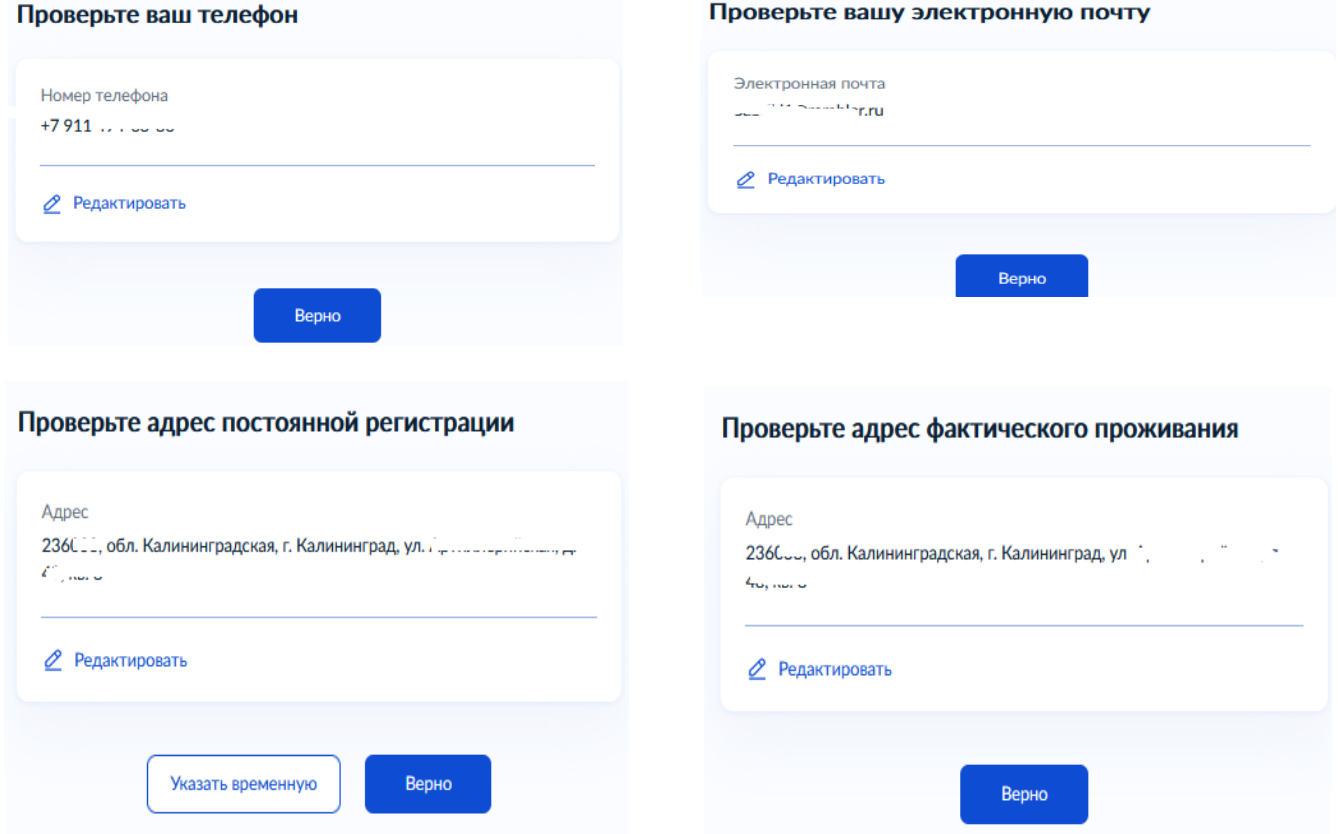

**Шаг 7.** Заполните сведения, необходимые для подачи заявления.

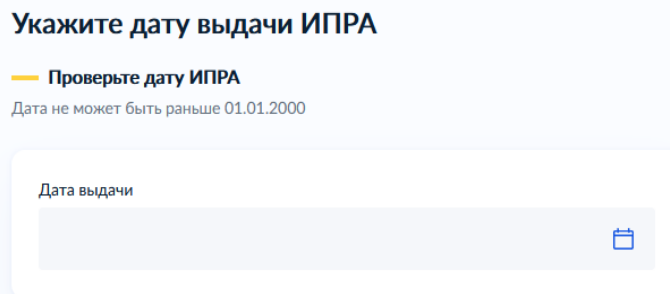

Из списка выберите технические средства реабилитации рекомендованные Вам ИПРА. Если рекомендовано несколько, выберите их по очереди - нажав Добавить ТСР.

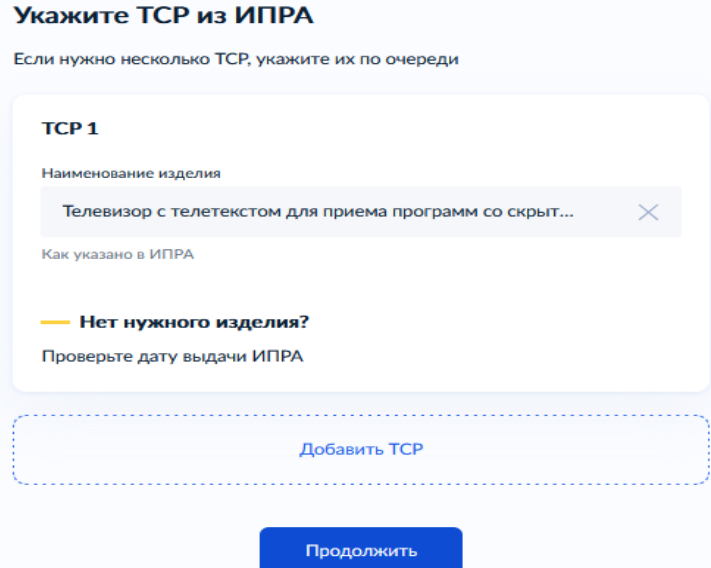

Выберите способ получения ТСР

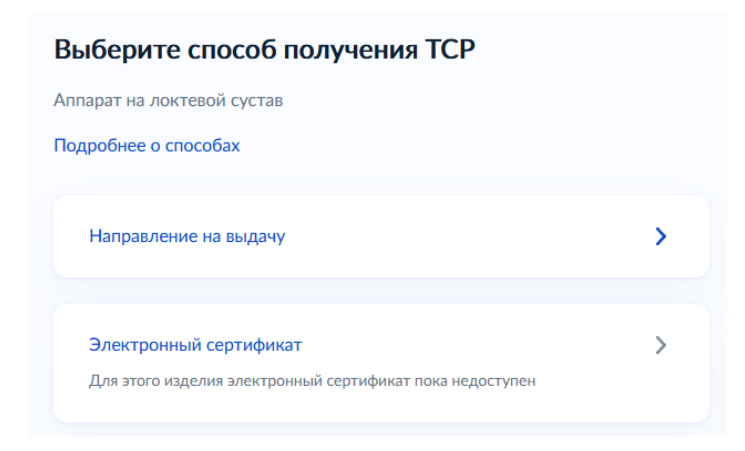

Если вы выбрали способ получения «Направление на выдачу» территориальный орган в который подается заявление определяется автоматически — нажмите кнопку Отправить заявление.

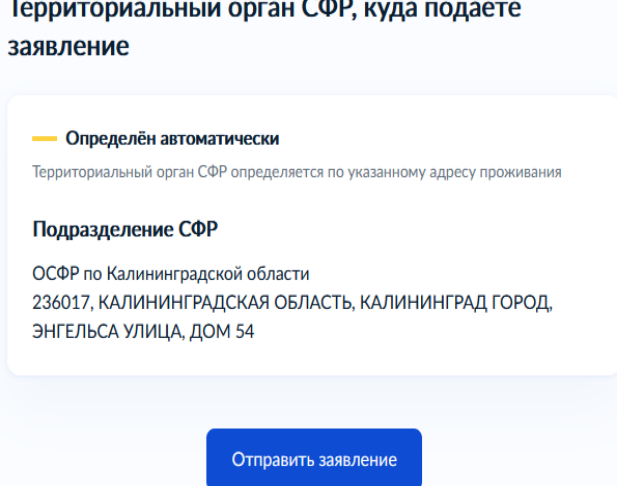

Если вы выбрали способ получения «Электронный сертификат» - укажите номер карты «МИР» - нажмите Продолжить.

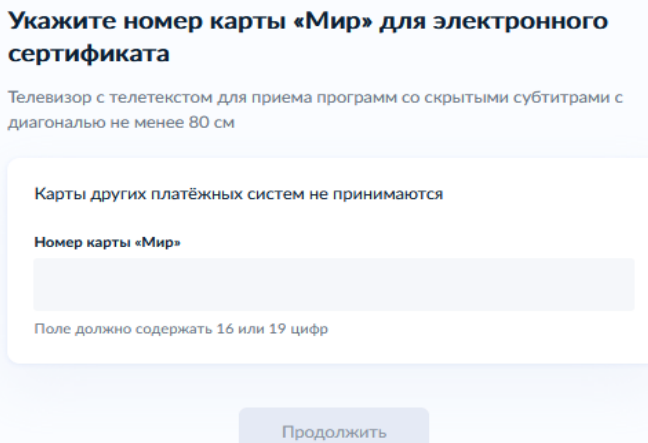

Территориальный орган в который подается заявление определяется автоматически — нажмите кнопку Отправить заявление.

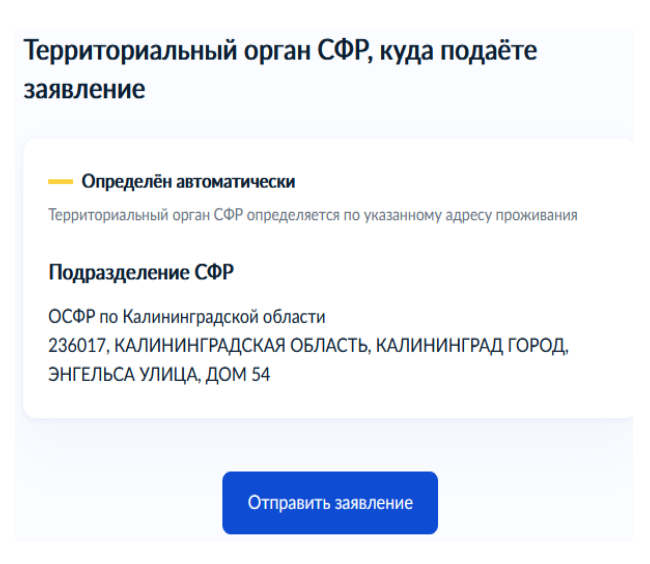